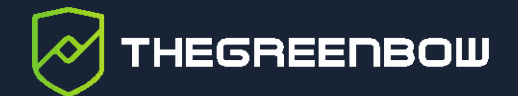

# **Client VPN Windows Enterprise**

# Guide d'utilisation du Mode filtrant

Dernière mise à jour : 24 mai 2024 Référence du document : 20240524\_FM\_VPE\_7.5\_FR\_1.1

Propriété de TheGreenBow © 2024 **With The Contract of Contract Contract Contract Contract Contract Contract Contract Contract Contract Contract Contract Contract Contract Contract Contract Contract Contract Contract Contra** 

TheGreenBow est un nom commercial déposé.

Microsoft, Windows 10 et Windows 11 sont soit des marques déposées, soit des marques commerciales de Microsoft Corp. aux États-Unis et/ou dans d'autres pays.

D'autres marques de commerce appartenant à des tiers et mentionnées dans ce document demeurent la propriété intellectuelle de ces tiers.

Tous les droits de reproduction sont réservés, y compris pour les représentations iconographiques ou photographiques. La reproduction de tout ou partie de ce document sur quelque support que ce soit est formellement interdite sauf notre autorisation expresse.

Toutes les informations fournies sont sujettes à modification à tout moment et sans préavis.

Malgré tous les soins apportés à la réalisation de ce document et à sa mise à jour régulière, des erreurs peuvent s'être glissées dans les informations présentées. Si vous en constatez n'hésitez pas à nous le faire savoir en nous contactant, nous procéderons aux rectifications correspondantes.

# Table des matières

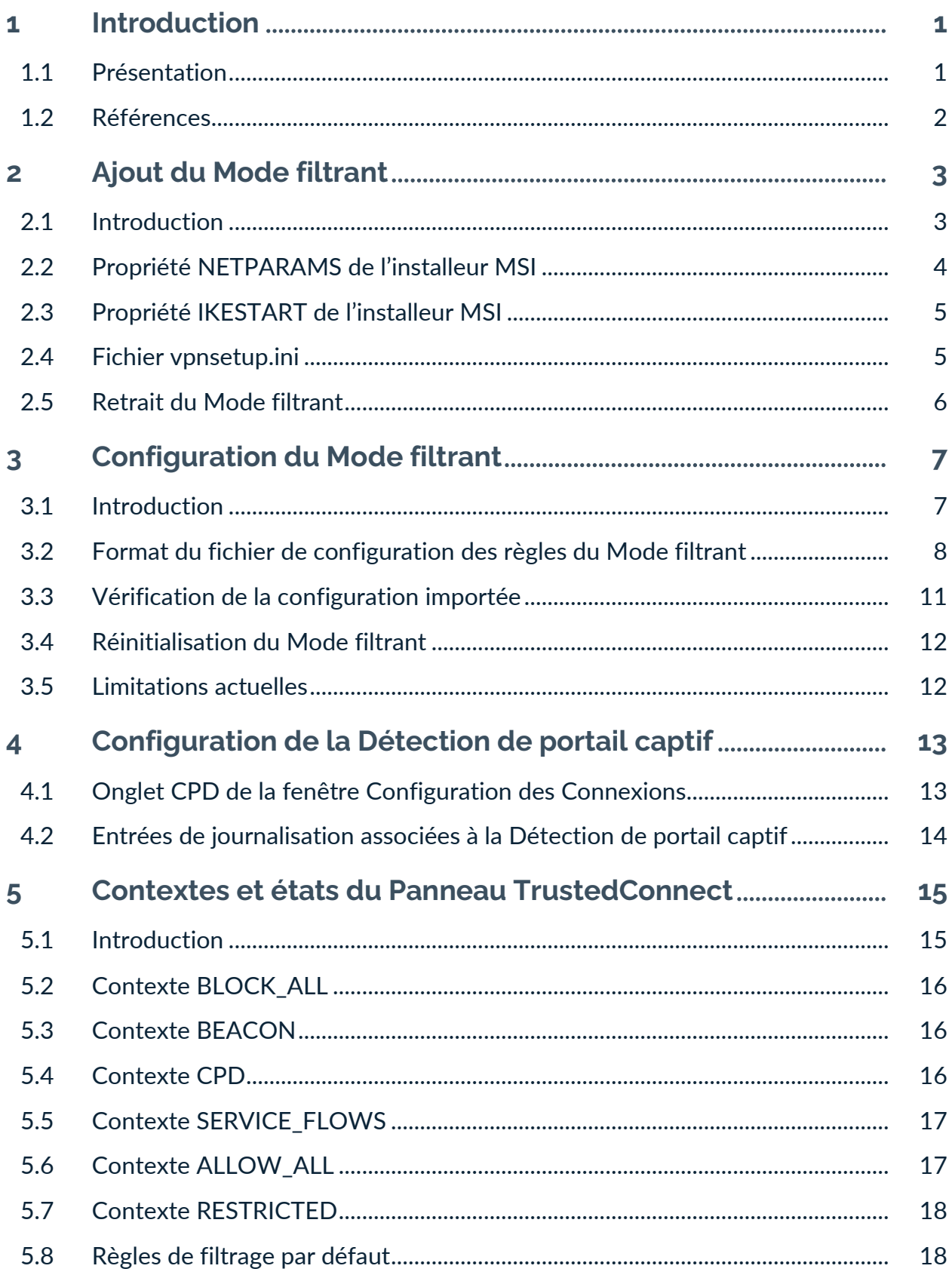

# **THEGREENBOW**

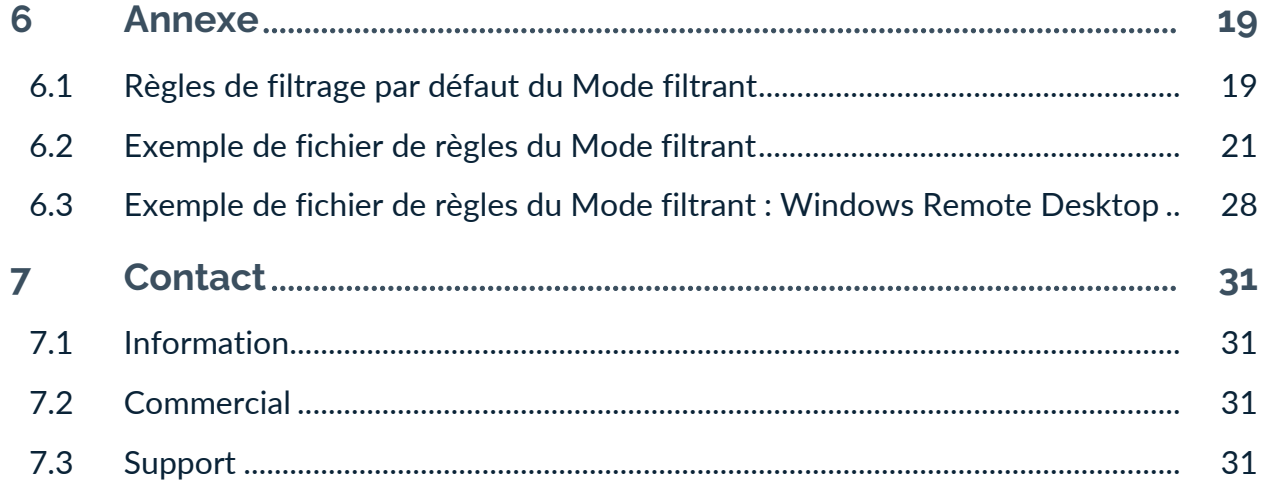

# **Tableau des révisions**

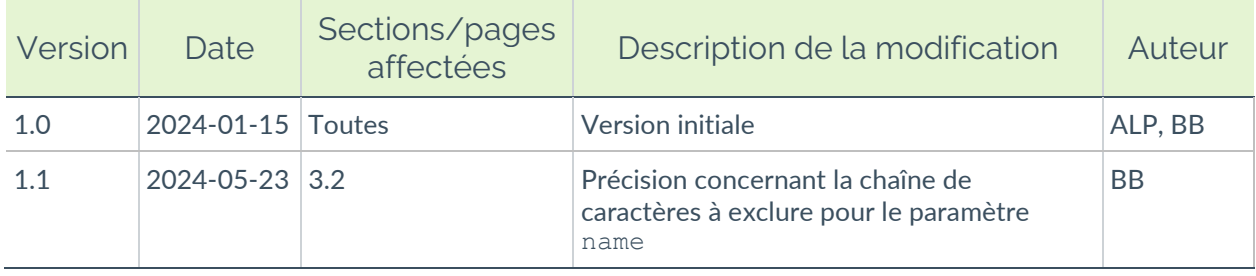

## <span id="page-5-0"></span>**1 Introduction**

#### <span id="page-5-1"></span>**1.1 Présentation**

Le logiciel TheGreenBow Client VPN Windows Enterprise contient des fonctionnalités avancées appelées Mode filtrant et Détection de portail captif (ou CPD pour Captive Portal Detection) prévues pour un usage spécifique et qu'il convient d'ajouter lors de l'installation du logiciel avant de pouvoir les utiliser.

Le Mode filtrant du Client VPN Windows Enterprise est une fonction de filtrage des flux entrants et sortants du poste. Il est activé dès lors que le Client VPN Windows Enterprise ne se trouve pas sur le réseau de confiance. Par conséquent, il est uniquement disponible avec le **Panneau TrustedConnect**.

Le filtrage des flux est associé aux différents états du Client VPN Windows Enterprise.

Ainsi, par défaut, le Mode filtrant est en mode « tout bloqué » et n'autorise que les flux strictement nécessaires au bon fonctionnement du poste ainsi qu'à la bonne exécution des différents états du Client VPN Windows Enterprise.

De ce fait, le Mode filtrant est associé à la fonction CPD qui détecte automatiquement la présence d'un portail captif pour la connexion à internet.

Si le poste de travail est derrière un portail captif, le logiciel se met en attente pendant 3 minutes (valeur par défaut), le temps pour l'utilisateur de s'authentifier sur ce portail captif. Dès que ce dernier s'est authentifié, le poste est connecté à internet, le Client VPN Windows Enterprise établit alors automatiquement et immédiatement la connexion VPN.

Pour tester si le poste est derrière un portail captif, le Client VPN Windows Enterprise tente de se connecter à un serveur web prédéfini. Si la réponse à cette tentative de connexion n'est pas celle attendue par le Client VPN Windows Enterprise, il en conclut que le poste est derrière un portail captif.

Pour limiter les cas de « faux-positifs » (un portail captif répondrait comme un serveur web de test), il est possible de caractériser le code retour HTTP et/ou les données que le Client VPN Windows Enterprise attend de la part du serveur web en réponse à sa requête.

Il existe également un Mode filtrant restreint et permanent qui est actif y compris lorsque le Client VPN n'est pas lancé (cf. chapitre [5](#page-19-0) [Contextes](#page-19-0) et [états du Panneau TrustedConnect\)](#page-19-0).

Ce guide spécifique est un complément au Guide de l'administrateur et au Guide de déploiement du Client VPN Windows Enterprise. Il est destiné aux administrateurs système qui souhaitent mettre en place ces fonctionnalités avancées pour leurs utilisateurs.

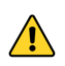

Le Mode filtrant ne saurait en aucun cas remplacer un pare-feu sur le poste de travail configuré avec cette fonctionnalité du Client VPN Windows Enterprise.

#### <span id="page-6-0"></span>**1.2 Références**

Ce document fait référence aux documents suivants :

- Guide d'utilisation du Mode filtrant du Client VPN Windows Enterprise (ce document)
- Guide de l'administrateur du Client VPN Windows Enterprise
- Guide de déploiement du Client VPN Windows Enterprise

Vous trouverez les dernières versions de ces documents sur la page Documentations produits sur notre site à l'adresse : [https://www.thegreenbow.com/fr/support/documentations-produits/.](https://www.thegreenbow.com/fr/support/documentations-produits/)

## <span id="page-7-0"></span>**2 Ajout du Mode filtrant**

#### <span id="page-7-1"></span>**2.1 Introduction**

 $|\mathbf{\cdot}|$ 

Pour pouvoir l'utiliser, le Mode filtrant doit être ajouté lors de l'installation du Client VPN Windows Enterprise. La fonctionnalité de Détection de portail captif (CPD) est indissociable du Mode filtrant. Elle est donc ajoutée en même temps que ce dernier.

Si vous avez déjà installé le Client VPN Windows Enterprise, vous devez le désinstaller puis le réinstaller pour ajouter cette fonctionnalité.

L'ajout du Mode filtrant peut se faire de deux manières :

- soit en passant une propriété de l'installeur MSI en ligne de commande,
- soit en ajoutant une entrée dans le fichier vpnsetup.ini.

☞ Pour plus de détails sur l'utilisation des propriétés de l'installeur MSI et l'ajout d'une entrée dans le fichier vpnsetup.ini, reportez-vous au Guide de déploiement du Client VPN Windows Enterprise.

> L'ajout de la fonctionnalité Mode filtrant et CPD lors de l'installation fait apparaître une entrée supplémentaire dans le menu **Outils**, appelée **Configuration du mode Filtrant** :

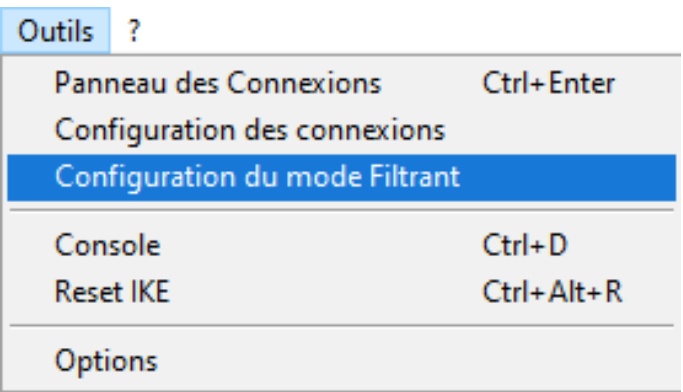

☞ Voir le chapitre [3](#page-11-0) [Configuration du Mode filtrant](#page-11-0) pour savoir comment configurer le Mode filtrant.

De plus, un onglet **CPD** vient s'ajouter à la fenêtre de **Configuration des Connexions** et se présente comme suit :

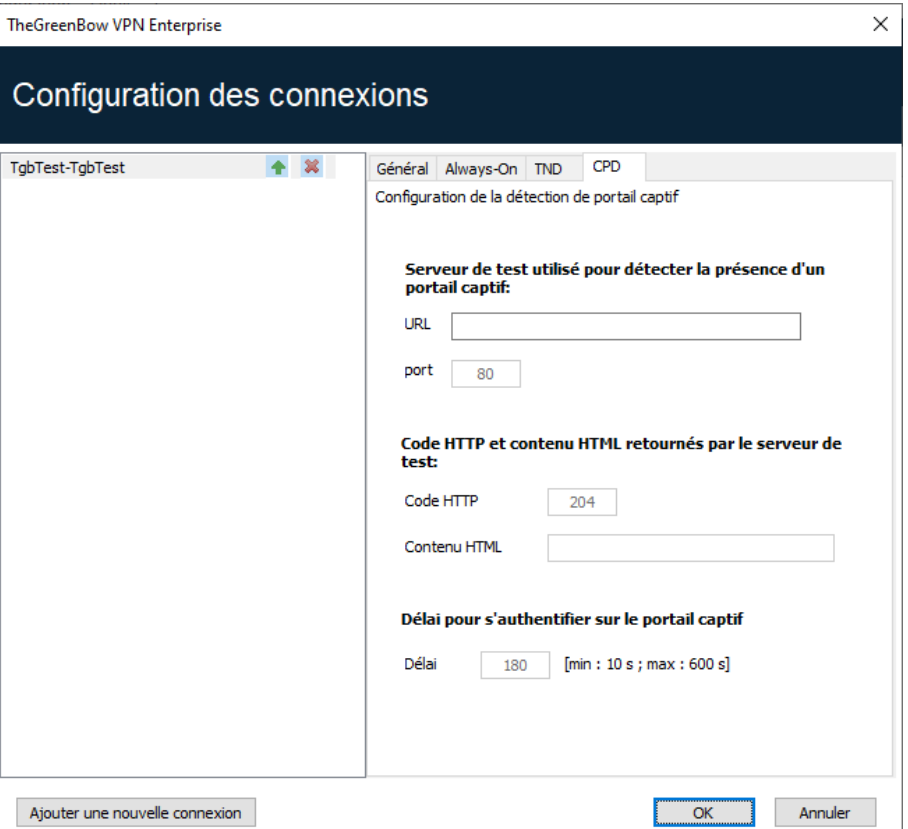

☞ Voir le chapitre [4](#page-17-0) [Configuration de la Détection de portail captif](#page-17-0) pour savoir comment configurer la Détection de portail captif.

#### <span id="page-8-0"></span>**2.2 Propriété NETPARAMS de l'installeur MSI**

La propriété de l'installeur MSI à passer en ligne de commande pour ajouter le Mode filtrant et la Détection de portail captif s'appelle NETPARAMS. Étant donné que le Mode filtrant s'utilise uniquement avec le **Panneau TrustedConnect**, il convient de passer cette propriété avec la propriété USEDIALERBYDEFAULT qui lance le **Panneau TrustedConnect** automatiquement au démarrage de la session Windows.

La propriété NETPARAMS s'utilise de la même manière que les autres propriétés décrites dans le Guide de déploiement du Client VPN Windows Enterprise et peut être associée à ces dernières.

Le tableau suivant récapitule la syntaxe à respecter et l'usage de la propriété :

Syntaxe : NETPARAMS=1

Usage : Cette propriété permet d'ajouter la fonctionnalité spécifique Mode filtrant. Elle doit obligatoirement être utilisée avec la propriété USEDIALERBYDEFAULT.

> Elle ajoute en outre l'option **Configuration du mode Filtrant** au menu **Outils** du **Panneau de Configuration**, ainsi que l'onglet **CPD** à la fenêtre de **Configuration des Connexions**.

```
Exemple : msiexec /i 
        "[répertoire_téléchargement]\TheGreenBow_VPN_ENTERPRISE.msi" 
        USEDIALERBYDEFAULT=1 NETPARAMS=1
```
#### <span id="page-9-0"></span>**2.3 Propriété IKESTART de l'installeur MSI**

La propriété de l'installeur MSI à passer en ligne de commande pour ajouter le Mode filtrant restreint et permanent s'appelle IKESTART.

Elle s'utilise de la même manière que les autres propriétés décrites dans le Guide de déploiement du Client VPN Windows Enterprise et peut être associée à ces dernières.

Syntaxe : IKESTART=1

Usage : Cette propriété permet d'ajouter un Mode filtrant restreint et permanent. Elle doit obligatoirement être utilisée avec les propriétés USEDIALERBYDEFAULT et NETPARAMS.

```
Exemple : msiexec /i 
        "[répertoire_téléchargement]\TheGreenBow_VPN_ENTERPRISE.msi" 
        USEDIALERBYDEFAULT=1 NETPARAMS=1 IKESTART=1
```
 $\mathbf{i}$ 

Le fait que le contexte RESTRICTED soit appliqué lorsque le **Panneau TrustedConnect** n'est pas en cours d'exécution est une fonction configurable par une propriété de l'installeur MSI ou un paramètre dans le fichier d'installation vpnsetup.ini. Il convient donc de faire ce choix lors de l'installation (cf. chapitre [5](#page-19-0) Contextes [et états du Panneau](#page-19-0)  [TrustedConnect\)](#page-19-0).

#### <span id="page-9-1"></span>**2.4 Fichier vpnsetup.ini**

L'ajout du Mode filtrant peut être configuré dans le fichier vpnsetup.ini qui accompagne l'installeur du Client VPN Windows Enterprise.

Pour cela, il suffit de définir le paramètre UseDialerByDefault dans la section [Dialer] ainsi que le paramètre NetParams et, le cas échéant, le **HEGREENBOW** 

paramètre IkeStart dans la section [AddRegKey] du fichier vpnsetup.ini de la façon suivante :

```
[Dialer]
UseDialerByDefault=1
[AddRegKey]
NetParams=1
IkeStart=1
```
☞ Se reporter au Guide de déploiement du Client VPN Windows Enterprise pour plus de détails sur le fichier vpnsetup.ini.

## <span id="page-10-0"></span>**2.5 Retrait du Mode filtrant**

Pour retirer le Mode filtrant du Client VPN Windows Enterprise et ne plus afficher l'option **Configuration du mode Filtrant** du menu **Outils**, il convient de désinstaller le logiciel et de le réinstaller sans cette fonctionnalité avancée.

# <span id="page-11-0"></span>**3 Configuration du Mode filtrant**

#### <span id="page-11-1"></span>**3.1 Introduction**

La configuration du Mode filtrant est contenue dans le fichier de configuration VPN. Elle bénéficie ainsi des mécanismes de protection de ce fichier (chiffrement, authenticité et intégrité), et bénéficie aussi des facilités de déploiement et/ou de modification à distance.

La configuration du Mode filtrant s'effectue ainsi via les étapes suivantes :

- 1. Rédaction des règles de filtrage dans un fichier texte (cf. section [6.2](#page-25-0) [Exemple de fichier de règles du Mode filtrant](#page-25-0) dans l'annexe).
- 2. Import de ce fichier texte dans la configuration VPN (la cohérence syntaxique de ce fichier est vérifiée au moment de l'import, cf. section [3.3](#page-15-0) [Vérification de la configuration importée](#page-15-0) ci-dessous).

L'import du fichier de configuration des règles de filtrage est proposé dans la fenêtre de **Configuration du mode Filtrant** accessible par le menu **Outils** > **Configuration du mode Filtrant** du **Panneau de Configuration** du Client VPN Windows Enterprise.

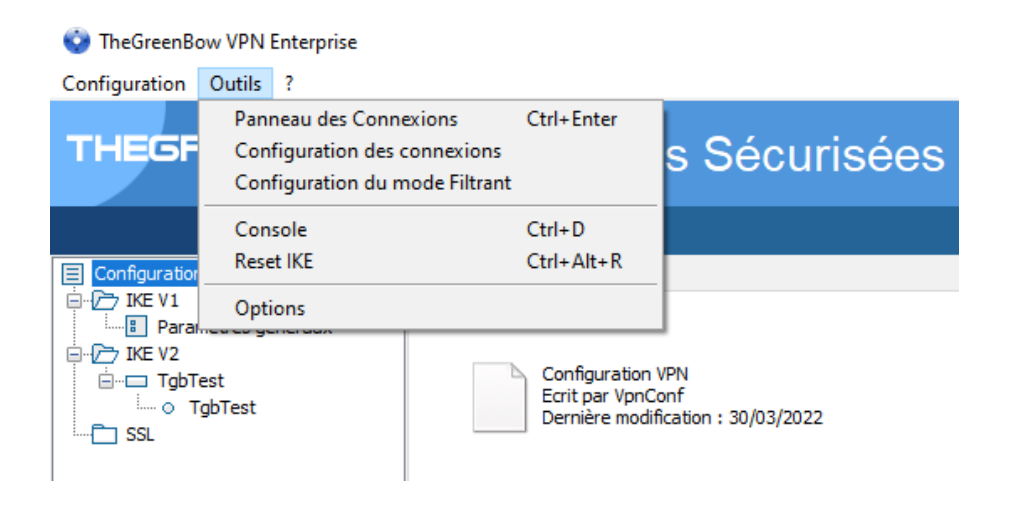

La fenêtre de **Configuration du mode Filtrant** se présente comme suit :

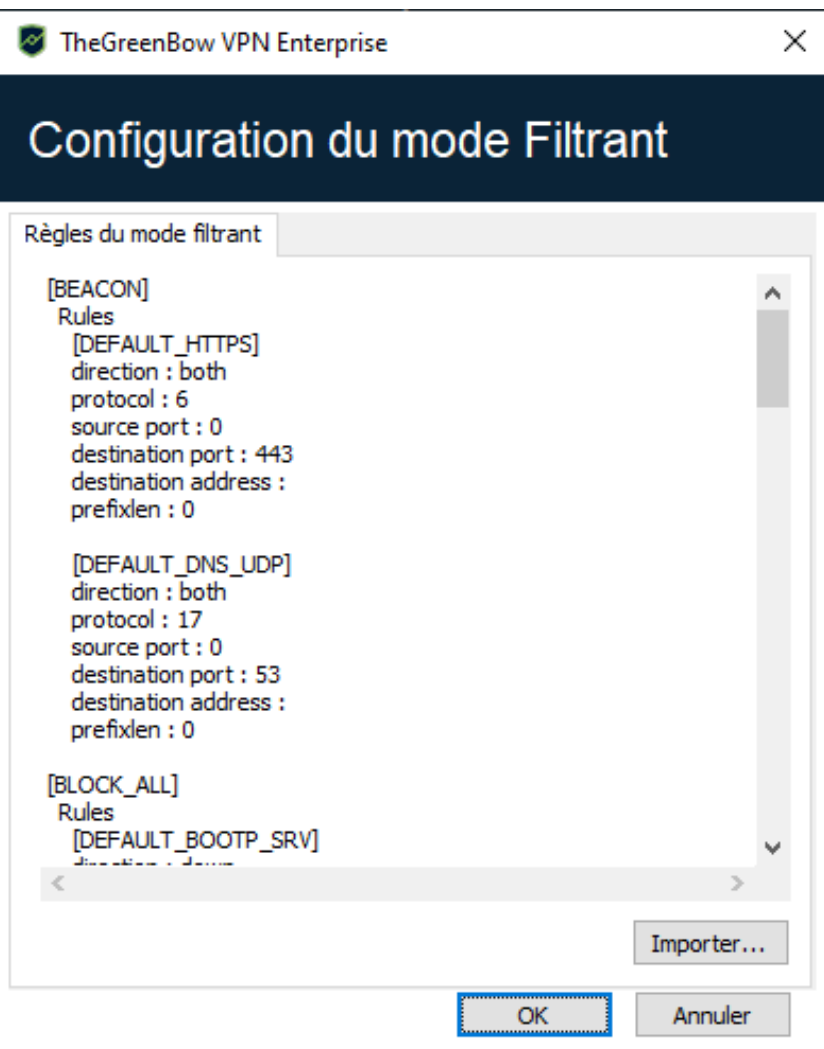

La dernière version du Client VPN Windows Enterprise permet de configurer tous les filtres de chaque état du **Panneau TrustedConnect**.

Dans la suite de ce document, les termes « contexte » et « filtre » signifient la même chose. Un contexte est un groupe de règles.

#### <span id="page-12-0"></span>**3.2 Format du fichier de configuration des règles du Mode filtrant**

Le fichier de configuration des règles du Mode filtrant est un fichier XML constitué de deux sections principales :

- 1. la définition de toutes les règles de filtrage,
- 2. la définition des contextes.

 $\lceil \mathbf{i} \rceil$ 

La syntaxe d'un fichier de configuration des règles est la suivante :

```
<filter_mode>
     <rules>
          <rule ...>règle 1</rule>
          <rule ...>règle 2</rule>
          <rule ...>règle 3</rule>
     \langle/rules>
     <ruleset>
          <block_all>contexte block_all</block_all>
          <beacon>contexte beacon</beacon>
          <cpd>contexte cpd</cpd>
          <service_flows>contexte
service flows</service flows>
     \langleruleset>
</filtermode>
```
La syntaxe d'une règle est la suivante :

```
<rule name="DNS_UDP" direction = "DOWN">
     <protocol>17</protocol>
     <src_port>ALL</src_port>
     <dst_port>53</dst_port>
     <dst_addr>ALL</dst_addr>
     <prefix_len>0</prefix_len>
\langlerule>
```
Les paramètres du fichier de configuration des règles du Mode filtrant sont les suivants :

| name                               | Chaîne de caractères libre, sans espace, à l'exclusion de<br>DYN RULE * <sup>1</sup> qui est réservé à TheGreenBow |
|------------------------------------|----------------------------------------------------------------------------------------------------|
| direction                          | BOTH, DOWN ou UP : direction du point de vue du poste de<br>travail                                                |
| protocol                           | Entier parmi la liste suivante : 0, 1, 6, 17, 50<br>(respectivement : all, ICMP, TCP, UDP, ESP)                    |
| src port,<br>dst port <sup>2</sup> | Entier compris entre 0 et 65535<br>O ou ALL signifient « tous les ports »                                          |
| icmp code <sup>3</sup>             | Entier compris entre 0 et 15 ou mot clé ALL qui signifie<br>« tous les codes ICMP »                                |

<span id="page-13-0"></span><sup>&</sup>lt;sup>1</sup> L'astérisque peut prendre n'importe quelle valeur DYN\_RULE\_1 à DYN\_RULE\_N.

<span id="page-13-1"></span><sup>&</sup>lt;sup>2</sup> src\_port et dst\_port doivent obligatoirement être spécifiés si protocol est différent de 1 (ICMP).

<span id="page-13-2"></span><sup>&</sup>lt;sup>3</sup> icmp\_code doit obligatoirement être spécifié si protocol est égal à 1 (ICMP).

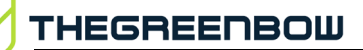

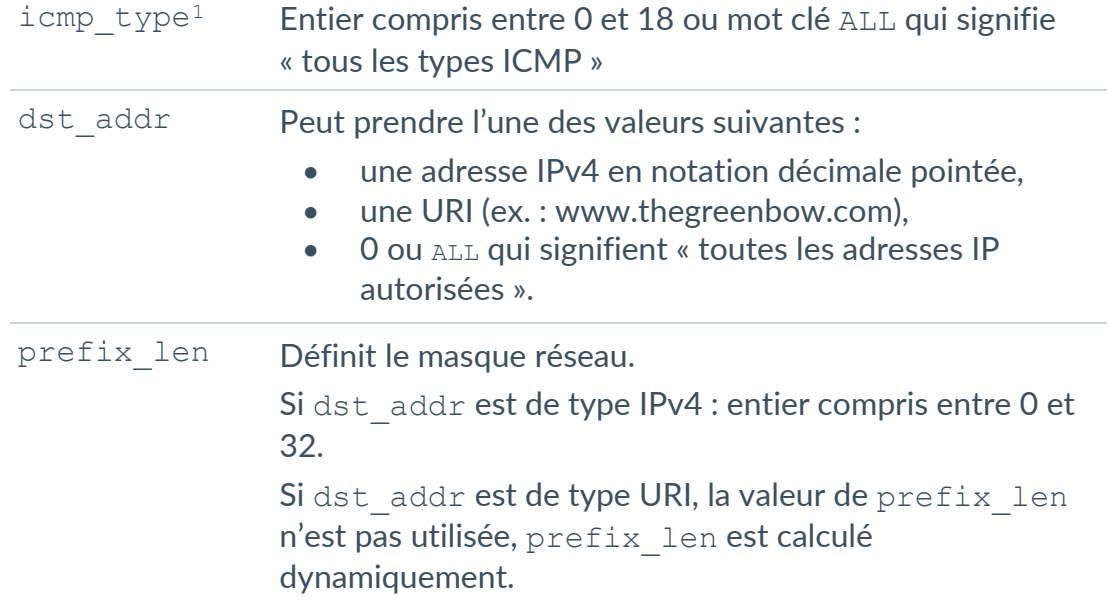

La syntaxe d'un contexte est la suivante :

```
<block_all>
    <rule_add>BOOTP_SRV</rule_add>
    <rule_add>BOOTP_CLIENT</rule_add>
    <rule_add>DNS_UDP</rule_add>
    <rule_add>DNS_TCP</rule_add>
    <rule_add>ICMP</rule_add>
</block_all>
```
Les contextes suivants sont configurables :

- BLOCK\_ALL,
- BEACON,
- CPD,
- SERVICE\_FLOWS.

Les contextes suivants ne sont pas configurables :

- RESTRICTED si le client VPN est installé avec IKESTART=1,
- ALLOW\_ALL si le mode filtrant n'est pas actif.

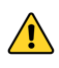

Dès qu'au moins une règle de filtrage est indiquée dans un contexte donné, elle annule et remplace toutes les règles par défaut de ce contexte.

<span id="page-14-0"></span> $1$  icmp type doit obligatoirement être spécifié si protocol est égal à 1 (ICMP).

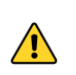

Il est fortement recommandé d'activer les deux protocoles DNS et DHCP dans les contextes BLOCK\_ALL et SERVICE\_FLOWS.

## <span id="page-15-0"></span>**3.3 Vérification de la configuration importée**

La cohérence syntaxique de la configuration du Mode filtrant est vérifiée au moment où elle est importée.

Si une erreur est détectée, elle est affichée dans la fenêtre de **Configuration du mode Filtrant**.

Les cohérences syntaxiques vérifiées au moment de l'import de la configuration du Mode Filtrant sont les suivantes :

- aucun contexte ne contient plus de 30 règles ;
- les noms des contextes sont :
	- o BLOCK\_ALL,
	- o BEACON,
	- o CPD ou
	- o SERVICE\_FLOWS ;
- chaque contexte n'est défini qu'une seule fois (il n'y a pas deux contextes portant le même nom) ;
- chaque contexte contient au moins une règle ;
- toute règle spécifiée dans un contexte existe dans la liste des règles définies ;
- les champs name, direction, protocol, dst addr sont spécifiés et non vides ;
- $s$ i protocol = 1 (ICMP) les champs icmp code et icmp type sont spécifiés et non vides ;
- si protocol est différent de 1 (ICMP), les champs dst port et src\_port sont spécifiés et non vides ;
- le champ prefix len est spécifié, si le champ dst addr est une adresse IP ;
- sile champ dst addr est un URI, le champ prefix len est supprimé ;
- le format de dst addr (adresse IPv4 ou URI) est correct ;
- la valeur de prefix len est cohérente avec la famille de l'adresse IP :
	- o si dst addr est de type IPv4, prefix len est compris entre 0 et 32 ;
	- o si dst addr est à 0 ou ALL, prefix len n'est pas pris en compte ;
- direction est l'une des trois valeurs : DOWN, UP ou BOTH ;
- protocol est l'une des valeurs suivantes : 0, 1, 6, 17, 50 (respectivement : all, ICMP, TCP, UDP, ESP) ;
- les ports destination et source sont un entier compris entre 0 et 65535 ou le mot-clé ALL ;
- la valeur de icmp\_code est un entier compris entre 0 et 15 ou le mot‑clé ALL ;
- la valeur de icmp type est un entier compris entre 0 et 18 ou le mot‑clé ALL.

#### <span id="page-16-0"></span>**3.4 Réinitialisation du Mode filtrant**

TheGreenBow fournit à titre d'exemple le fichier de configuration du Mode filtrant par défaut (cf. section [6.1](#page-23-1) [Règles de filtrage par défaut du Mode](#page-23-1)  [filtrant](#page-23-1) dans l'annexe).

La configuration par défaut du Mode filtrant peut être réinitialisée en important un fichier de configuration « vide ».

Un fichier de configuration « vide » doit respecter la syntaxe suivante :

```
<?xml version="1.0" encoding="ISO-8859-1"?>
<tgbconfig>
     <dialer_params>
          <filter_mode>
          </filter_mode>
     </dialer_params>
</tgbconfig>
```
#### <span id="page-16-1"></span>**3.5 Limitations actuelles**

Les contextes ALLOW ALL et RESTRICTED ne sont pas configurables.

Un contexte peut contenir au maximum 30 règles.

Lorsque le **Panneau TrustedConnect** n'est pas actif (avant d'avoir démarré ou après avoir été arrêté le logiciel), s'il est appliqué (IKESTART=1), le contexte RESTRICTED n'est pas configurable (et autorise uniquement DHCP, DNS/UDP, DNS/TCP).

Le protocole IPv6 n'est pas encore pris en charge.

## <span id="page-17-0"></span>**4 Configuration de la Détection de portail captif**

La configuration de la Détection de portail captif s'effectue dans l'onglet **CPD** de la fenêtre de **Configuration des Connexions**.

Pour accéder à l'onglet **CPD**, sélectionnez l'option de menu **Outils** > **Configuration des connexions**, puis sélectionnez l'onglet **CPD**.

#### <span id="page-17-1"></span>**4.1 Onglet CPD de la fenêtre Configuration des Connexions**

L'onglet **CPD** de la fenêtre de **Configuration des Connexions** se présente comme suit :

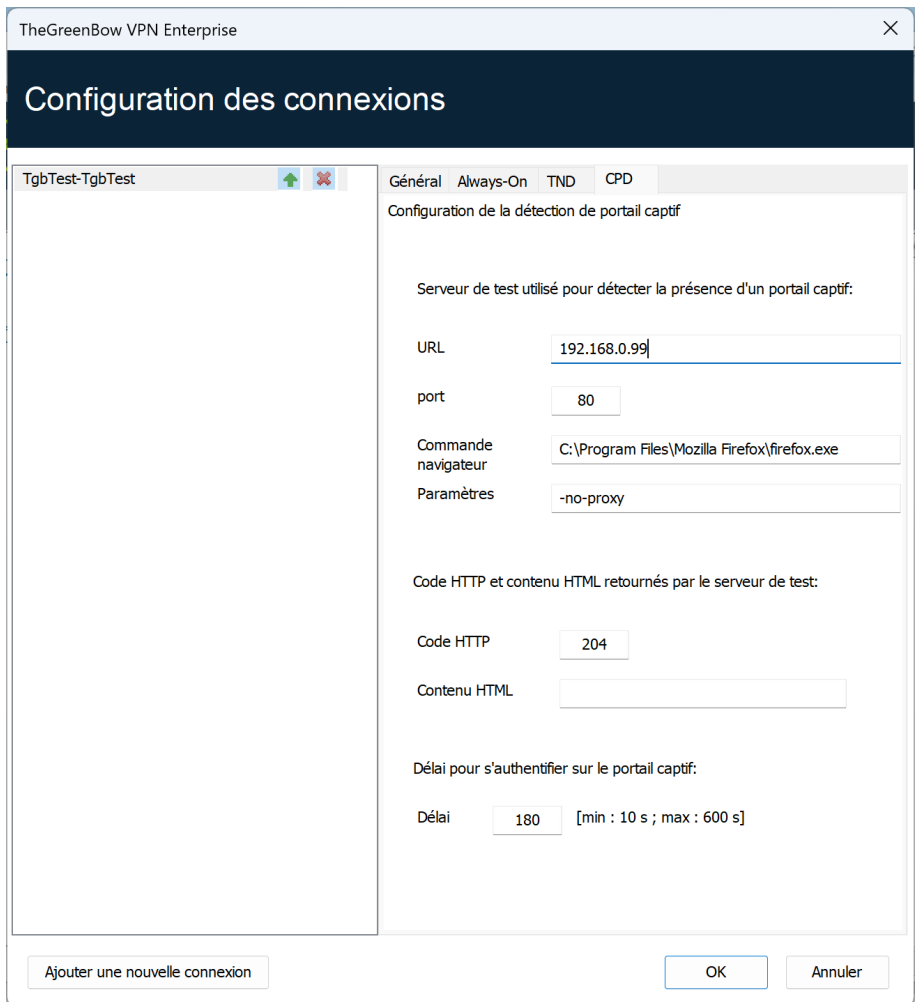

Son utilisation est simple et intuitive :

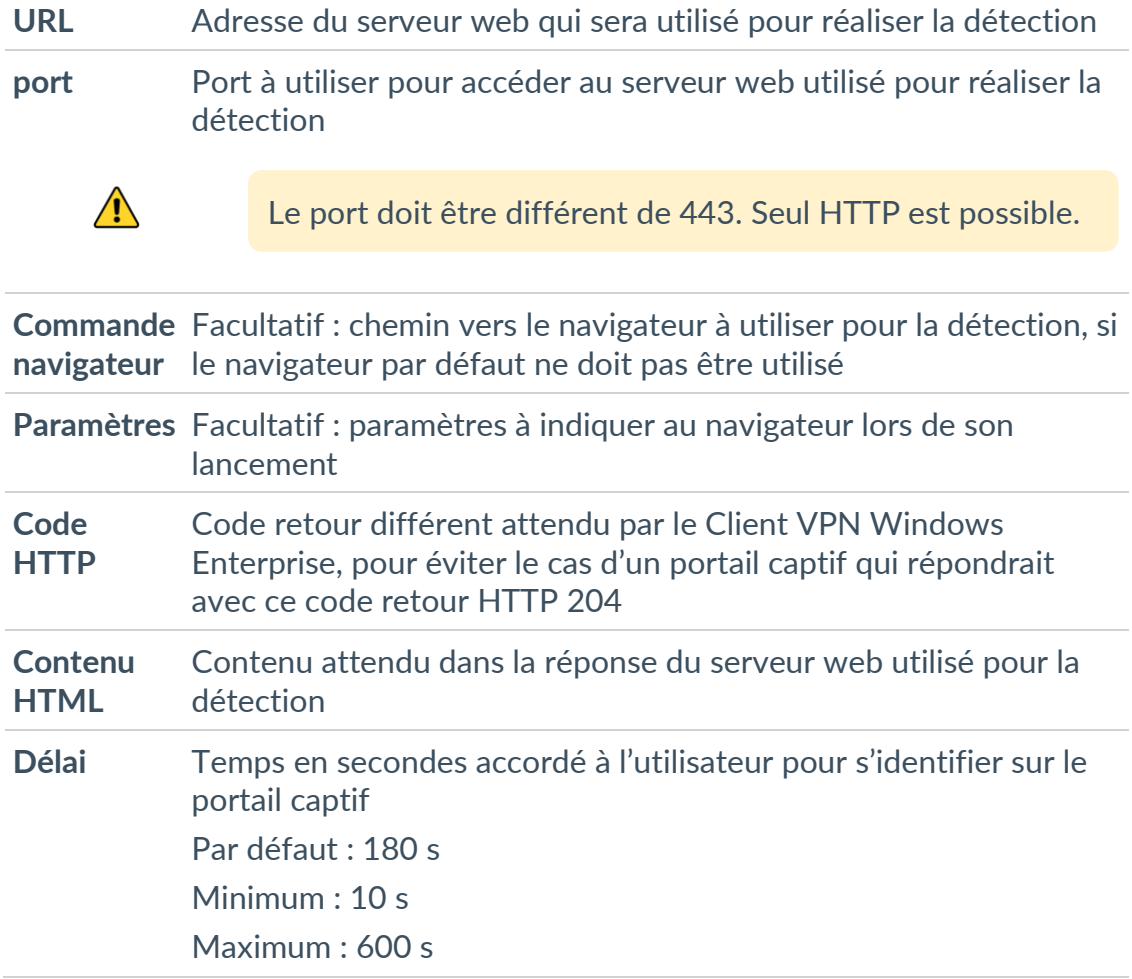

## <span id="page-18-0"></span>**4.2 Entrées de journalisation associées à la Détection de portail captif**

Les entrées de journalisation suivantes relatives à la fonctionnalité de Détection de portail captif peuvent s'afficher dans la **Console** :

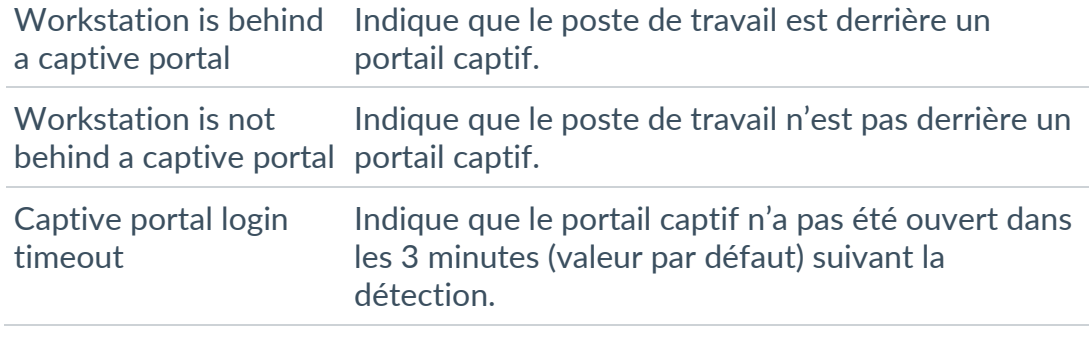

☞ Pour savoir comment afficher la **Console**, reportez-vous au Guide de l'administrateur du Client VPN Windows Enterprise.

## <span id="page-19-0"></span>**5 Contextes et états du Panneau TrustedConnect**

#### <span id="page-19-1"></span>**5.1 Introduction**

Les schémas ci-dessous représentent les différents états possibles du **Panneau TrustedConnect** et les contextes associés à ces différents états.

Si les propriétés NETPARAMS=1 et IKESTART=1 ont été configurées, le Mode filtrant restreint et permanent est actif depuis le démarrage du poste jusqu'à son arrêt, y compris pendant les périodes de mise en veille.

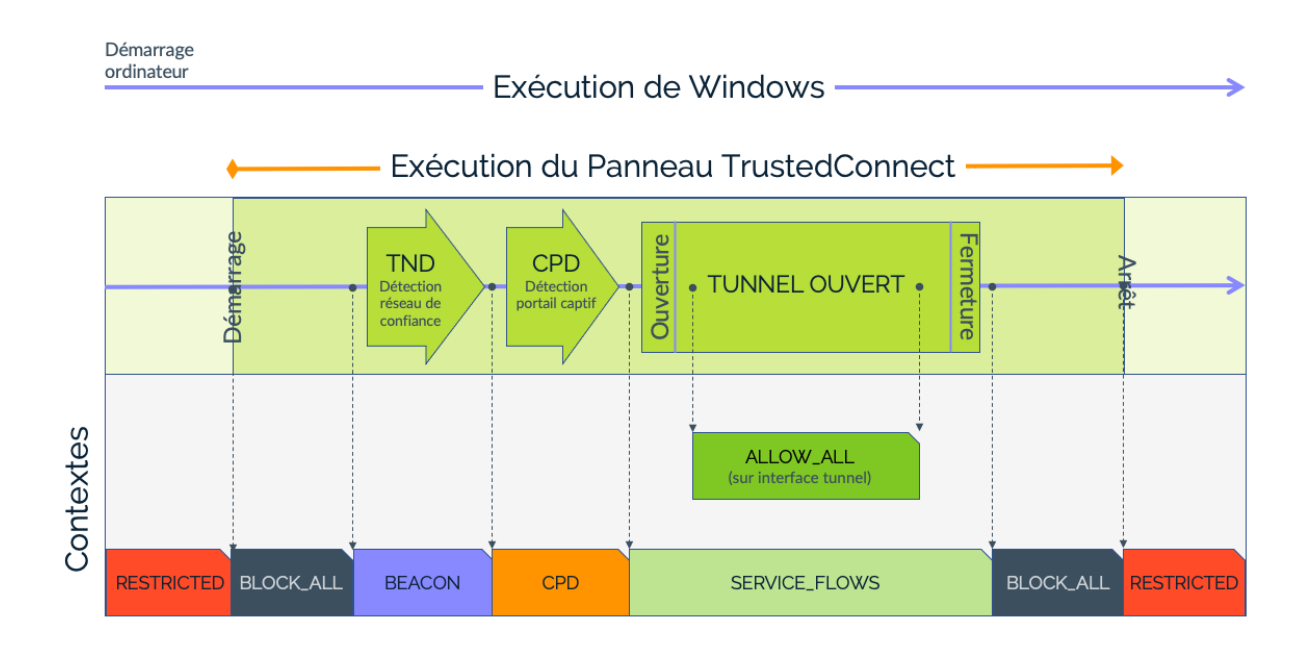

Autrement, si seule la propriété NETPARAMS=1 a été configurée, le Mode filtrant n'est actif que lorsque le Client VPN est ouvert.

À partir de la version 7.4 du Client VPN Windows Enterprise, si l'option permettant de choisir la connexion dans le **Panneau TrustedConnect** a été activée à l'aide de la propriété MSI DIALERBEHAVIOR lors de l'installation du Client VPN (cf. « Guide de déploiement »), l'utilisateur peut choisir la connexion après avoir fermé le tunnel (cf. « Guide de l'administrateur »).

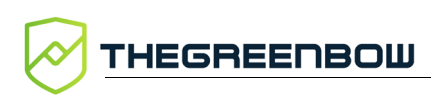

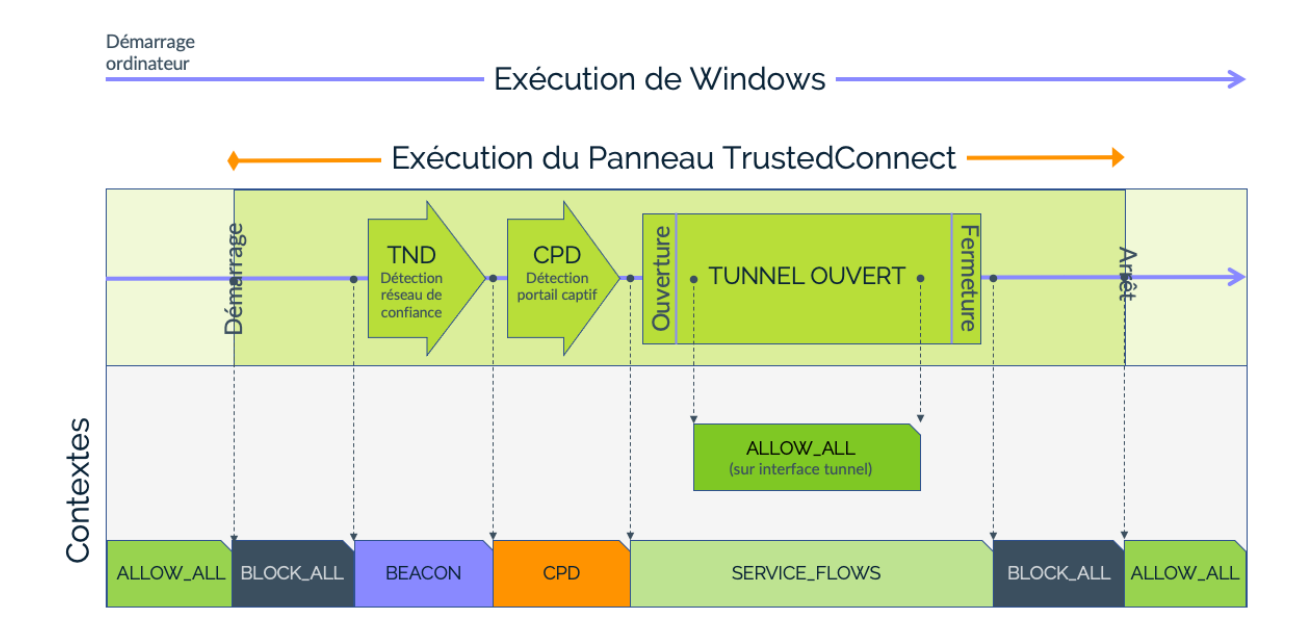

#### <span id="page-20-0"></span>**5.2 Contexte BLOCK\_ALL**

Le contexte BLOCK ALL est appliqué sur toutes les interfaces réseau tant que le **Panneau TrustedConnect** n'a pas démarré la détection du réseau de confiance (TND), dès que le tunnel est fermé ou si le tunnel est en erreur.

Pour bloquer tout trafic lorsque le **Panneau TrustedConnect** n'est pas en cours d'exécution, il convient d'utiliser le contexte RESTRICTED (cf. section [5.7](#page-22-0) [Contexte RESTRICTED\)](#page-22-0).

#### <span id="page-20-1"></span>**5.3 Contexte BEACON**

Le contexte BEACON est appliqué au moment où le **Panneau TrustedConnect** exécute le mécanisme TND.

Il est appliqué tour à tour sur chaque interface réseau dont le suffixe DNS est considéré de confiance.

#### <span id="page-20-2"></span>**5.4 Contexte CPD**

Le contexte CPD est appliqué lorsque le **Panneau TrustedConnect**, après avoir détecté que le poste n'est pas connecté au réseau de confiance, exécute le mécanisme de détection de portail captif.

 $\vert \mathbf{i} \vert$ 

Le contexte CPD est appliqué à l'interface utilisée pour ouvrir la connexion VPN.

Le contexte CPD reste appliqué pendant un maximum de 3 minutes (laps de temps par défaut donné à l'utilisateur pour s'authentifier).

Dès que l'utilisateur s'est authentifié, le **Panneau TrustedConnect** ouvre la connexion VPN et applique les contextes SERVICE\_FLOWS et ALLOW\_ALL (cf. ci‑dessous) aux interfaces réseau concernées.

À l'inverse, si l'utilisateur ne s'est pas authentifié à la fin des 3 minutes (valeur par défaut), le **Panneau TrustedConnect** applique le contexte BLOCK\_ALL.

#### <span id="page-21-0"></span>**5.5 Contexte SERVICE\_FLOWS**

Le contexte SERVICE FLOWS est appliqué à l'interface réseau utilisée pour établir et maintenir la connexion VPN.

Le contexte est constitué des règles de filtrages qui autorisent les protocoles nécessaires à l'ouverture de la connexion VPN (ISAKMP, ESP, etc.) et également nécessaires à son maintien (DHCP, DNS, par exemple).

Le contexte SERVICE FLOWS s'applique à l'interface réseau physique sur laquelle est ouverte la connexion VPN.

#### <span id="page-21-1"></span>**5.6 Contexte ALLOW\_ALL**

Le contexte ALLOW ALL est appliqué à l'interface réseau connectée au réseau de confiance.

Cette interface réseau peut être soit une interface physique lorsque le poste est connecté directement sur le réseau de confiance (en Ethernet, par exemple), soit une interface virtuelle lorsque le poste est connecté au réseau de confiance au travers de la connexion VPN.

Ce contexte autorise tous les flux sur l'interface réseau concernée.

Ce contexte peut aussi être appliqué à une interface réseau (physique ou virtuelle) que l'administrateur a décidé d'exclure des interfaces traitées par le **Panneau TrustedConnect**. Ce traitement spécifique est configurable à l'installation comme décrit dans la section dédiée à la fonction Always-On dans le Guide de l'administrateur du Client VPN Windows Enterprise.

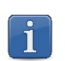

 $\vert \hspace{0.1cm} \cdot \hspace{0.1cm} \vert$ 

Ce contexte n'est pas configurable (cf. section [3.5](#page-16-1) [Limitations actuelles](#page-16-1) cidessus).

## <span id="page-22-0"></span>**5.7 Contexte RESTRICTED**

Le contexte RESTRICTED est appliqué à toutes les interfaces réseau tant que le **Panneau TrustedConnect** n'est pas lancé, et dès qu'il est quitté.

Les règles de filtrage actives dans ce contexte sont les suivantes :

- DHCP :
	- o DEFAULT\_BOOTP\_SRV
	- o DEFAULT\_BOOTP\_CLIENT
- DNS :
	- o DEFAULT\_DNS\_UDP
	- o DEFAULT\_DNS\_TCP

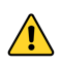

Ce contexte n'est disponible que si la propriété IKESTART=1 a été configurée lors de l'installation du logiciel (cf. section [2.3](#page-9-0) [Propriété IKESTART](#page-9-0)  [de l'installeur MSI](#page-9-0) ci-dessus).

 $\ddot{1}$ 

Ce contexte n'est pas configurable (cf. section [3.5](#page-16-1) [Limitations actuelles](#page-16-1) cidessus).

## <span id="page-22-1"></span>**5.8 Règles de filtrage par défaut**

Par défaut (lorsqu'aucune règle de filtrage spécifique n'est configurée), le Mode filtrant est constitué des règles de filtrage suivantes :

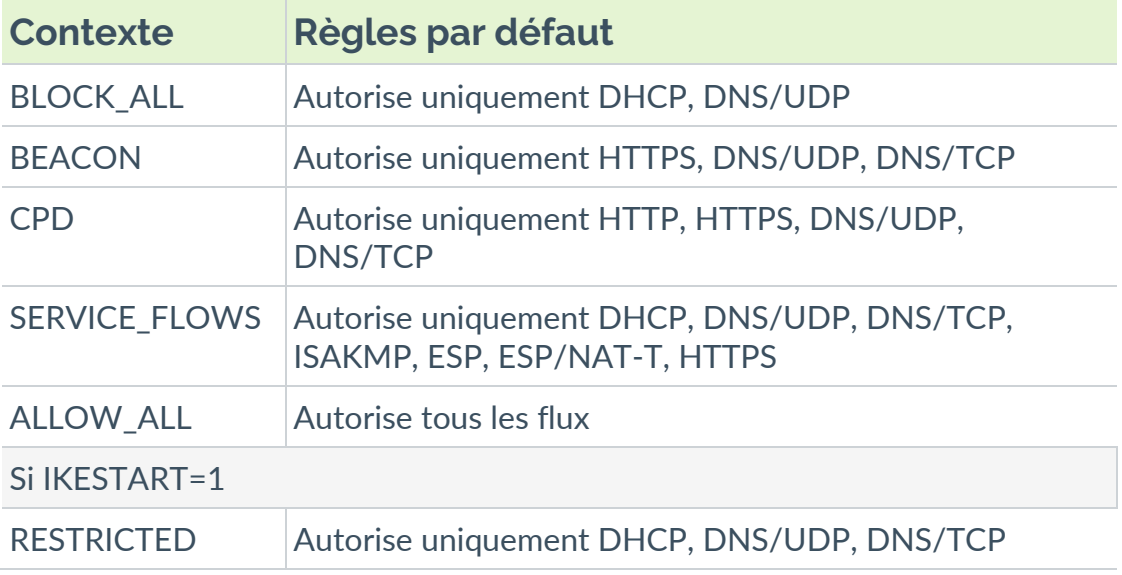

## <span id="page-23-0"></span>**6 Annexe**

## <span id="page-23-1"></span>**6.1 Règles de filtrage par défaut du Mode filtrant**

Les règles de filtrage par défaut du Mode filtrant sont reproduites ci-dessous :

```
<?xml version="1.0" encoding="ISO-8859-1"?>
<tgbconfig>
   <dialer_params>
     <filter_mode>
     <rules>
       <rule name="DEFAULT_HTTPS" direction="BOTH">
         <protocol>6</protocol>
         <src_port>ALL</src_port>
         <dst_port>ALL</dst_port>
     <dst_addr>0</dst_addr>
      \langlerule>
       <rule name="DEFAULT_DNS_UDP" direction="BOTH">
         <protocol>17</protocol>
         <src_port>ALL</src_port>
        <dst_port>53</dst_port>
     <dst_addr>0</dst_addr>
      \langle/rule>
       <rule name="DEFAULT_BOOTP_SRV" direction="DOWN">
         <protocol>17</protocol>
         <src_port>ALL</src_port>
        <dst_port>67</dst_port>
     <dst_addr>0</dst_addr>
      \langlerule>
       <rule name="DEFAULT_BOOTP_CLIENT" direction="UP">
         <protocol>17</protocol>
        <src_port>68</src_port>
        <dst_port>0</dst_port>
        <dst_addr>0</dst_addr>
      \langlerule\rangle <rule name="DEFAULT_HTTP" direction="BOTH">
         <protocol>6</protocol>
         <src_port>ALL</src_port>
        <dst_port>80</dst_port>
        <dst_addr>ALL</dst_addr>
      \langlerule>
       <rule name="DEFAULT_ISAKMP" direction="BOTH">
         <protocol>17</protocol>
         <src_port>ALL</src_port>
        <dst_port>500</dst_port>
         <dst_addr>0</dst_addr>
      \langlerule>
```

```
 <rule name="DEFAULT_ESP" direction="BOTH">
         <protocol>50</protocol>
        <src_port>ALL</src_port>
        <dst_port>ALL</dst_port>
        <dst_addr>0</dst_addr>
      \langle rule\rangle <rule name="DEFAULT_ESP_NATT" direction="BOTH">
         <protocol>17</protocol>
         <src_port>ALL</src_port>
        <dst_port>4500</dst_port>
         <dst_addr>0</dst_addr>
      \langlerule>
    \langle/rules>
     <rulesets>
       <block_all>
        <rule_add>DEFAULT_BOOTP_SRV</rule_add>
        <rule_add>DEFAULT_BOOTP_CLIENT</rule_add>
        <rule_add>DEFAULT_DNS_UDP</rule_add>
      \langleblock all\rangle <beacon>
        <rule_add>DEFAULT_HTTPS</rule_add>
        <rule_add>DEFAULT_DNS_UDP</rule_add>
       </beacon>
       <cpd>
        <rule_add>DEFAULT_HTTP</rule_add>
        <rule_add>DEFAULT_DNS_UDP</rule_add>
      \langle / cpd>
       <service_flows>
        <rule_add>DEFAULT_BOOTP_SRV</rule_add>
        <rule_add>DEFAULT_BOOTP_CLIENT</rule_add>
        <rule_add>DEFAULT_DNS_UDP</rule_add>
        <rule_add>DEFAULT_ISAKMP</rule_add>
        <rule_add>DEFAULT_ESP</rule_add>
        <rule_add>DEFAULT_ESP_NATT</rule_add>
       </service_flows>
    </rulesets>
   </filter_mode>
   </dialer_params>
</tgbconfig>
```
#### <span id="page-25-0"></span>**6.2 Exemple de fichier de règles du Mode filtrant**

Cet exemple de fichier comporte les règles suivantes :

- La règle BEACON sert à autoriser la détection du réseau de confiance en utilisant le protocole TCP vers le port de destination 443 et l'adresse IP de destination www.thegreenbow.com quel que soit le port source :
	- o protocol : 6
	- o src\_port : ALL
	- o dst\_port : 443
	- o dst\_addr : www.thegreenbow.com
- La règle CPDWEB sert à autoriser la détection du portail captif en utilisant le protocole TCP vers le port de destination 80 et l'adresse IP de destination detectportal.firefox.com quel que soit le port source :
	- o protocol : 6
	- o src port: 0
	- o dst\_port : 80
	- o dst\_addr : detectportal.firefox.com
- La règle BOOTP SRV sert à autoriser le protocole UDP vers le serveur sur le port de destination 67 quel que soit le port source et l'adresse IP de destination afin de permettre l'utilisation du protocole DHCP :
	- o protocol : 17
	- o src port: 0
	- o dst\_port : 67
	- o dst addr: 0
- La règle BOOTP CLIENT sert à autoriser le protocole UDP venant du serveur vers le port source 68 quel que soit le port de destination et l'adresse IP de destination afin de permettre l'utilisation du protocole DHCP :
	- o protocol : 17
	- o src port: 68
	- o dst port: 0
	- o dst\_addr : 0
- La règle DNS UDP sert à autoriser le protocole UDP vers le port de destination 53 quel que soit le port source et l'adresses IP de destination afin de permettre l'utilisation du service DNS :
	- o protocol : 17
	- o src port: 0
	- o dst\_port : 53
	- o dst\_addr : 0

• La règle DNS TCP sert à autoriser le protocole TCP vers le port de destination 53 quel que soit le port source et l'adresses IP de destination afin de permettre l'utilisation du service DNS :

```
o protocol : 6
o src port: 0
```
- o dst\_port : 53
- o dst\_addr : 0
- La règle ICMP sert à autoriser tous les codes ICMP pour tous les types ICMP sur toutes les adresses de destination afin de permettre le ping :
	- o icmp\_type : ALL
	- o icmp\_code : ALL
	- o dst\_addr : ALL
- La règle CRLOCSP TCP sert à autoriser le protocole TCP vers le port de destination 80 et l'adresse IP de destination ocsp.sectigo.com quel que soit le port source afin de permettre l'interfaçage avec OSCP :
	- o protocol : 6
	- o src port: 0
	- o dst\_port : 80
	- o dst\_addr : ocsp.sectigo.com
- La règle NETBIOS NAME sert à autoriser le protocole UDP vers le port de destination 137 quel que soit le port source et l'adresse IP de destination afin de permettre la résolution de noms de machines via NetBIOS :

```
o protocol : 17
o src port: 0
o dst_port : 137
```
- o dst\_addr : 0
- La règle NETBIOS DGRAM sert à autoriser le protocole UDP vers le port de destination 138 quel que soit le port source et l'adresse IP de destination afin de permettre l'utilisation du protocole NetBIOS (partage de fichiers, imprimantes, etc. sous Windows) :

```
o protocol : 17
```

```
o src port: 0
```
- o dst port: 138
- o dst\_addr : 0
- La règle HTTPS sert à autoriser le protocole TCP vers le port de destination 443 quel que soit le port source et l'adresse IP de destination afin de permettre la navigation web en mode sécurisé :
	- o protocol : 6
	- o src\_port : ALL
	- o dst\_port : 443
	- o dst\_addr : ALL
- La règle HTTP sert à autoriser le protocole TCP vers le port de destination 443 quel que soit le port source et l'adresse IP de destination afin de permettre la navigation web en mode non sécurisé :
	- o protocol : 6
	- o src\_port : ALL
	- o dst port: 443
	- o dst\_addr : ALL
- La règle ISAKMP sert à autoriser le protocole UDP à partir du port source 500 vers le port de destination 500 et l'adresse IP de destination tgbtest.dyndns.org afin de permettre l'établissement d'un tunnel IPsec :
	- o protocol : 17
	- o src\_port : 500
	- o dst\_port : 500
	- o dst addr: tgbtest.dyndns.org
- La règle ESP sert à autoriser le protocole ESP vers tous les ports de destination quel que soit le port source et l'adresse IP de destination afin de permettre l'établissement d'un tunnel IPsec :
	- o protocol : 50
	- o src\_port : ALL
	- o dst\_port : ALL
	- o dst\_addr : 0
- La règle ESP-NATT sert à autoriser le protocole UDP à partir du port source 4500 vers le port de destination 4500 et l'adresse IP de destination tgbtest.dyndns.org afin de permettre l'établissement d'un tunnel IPsec :
	- o protocol : 17
	- o src\_port : 4500
	- o dst\_port : 4500
	- o dst addr: tgbtest.dyndns.org

Ces règles sont utilisées de la manière suivante dans les différents contextes :

- Le contexte BLOCK ALL bloque toutes les communications autres que celles répondant aux règles définies ici tant que le **Panneau TrustedConnect** n'est pas lancé et dès qu'il est quitté :
	- o BOOTP\_SRV
	- o BOOTP\_CLIENT
	- o DNS\_UDP
	- o DNS\_TCP<br>O TCMP
	- ICMP
- Le contexte BEACON autorise toutes les communications répondant aux règles suivantes pour permettre la détection du réseau de confiance :
	- o DNS\_UDP
	- o DNS\_TCP
	- o BEACON
	- o CRLOCSP\_TCP
- Le contexte CPD autorise toutes les communications répondant aux règles suivantes pour permettre la détection du portail captif :
	- o DNS\_UDP
	- o DNS\_TCP
	- o CPDWEB
	- o HTTPS
- Le contexte SERVICE\_FLOWS autorise toutes les communications répondant aux règles suivantes pour permettre d'établir la connexion VPN :
	- o BOOTP\_SRV
	- o BOOTP\_CLIENT
	- o DNS\_UDP
	- o DNS\_TCP
	- o ISAKMP
	- o ESP
	- o ESP-NATT

```
<?xml version="1.0" encoding="ISO-8859-1"?>
<tgbconfig>
   <dialer_params>
     <filter_mode>
       <rules>
         <rule name="BEACON" direction="BOTH">
           <protocol>6</protocol>
           <src_port>ALL</src_port>
           <dst_port>443</dst_port>
           <dst_addr>www.thegreenbow.com</dst_addr>
         </rule>
         <rule name="CPDWEB" direction="BOTH">
           <protocol>6</protocol>
           <src_port>0</src_port>
          <dst_port>80</dst_port>
          <dst addr>detectportal.firefox.com</dst addr>
        \langlerule>
         <rule name="BOOTP_SRV" direction="DOWN">
           <protocol>17</protocol>
           <src_port>0</src_port>
           <dst_port>67</dst_port>
           <dst_addr>0</dst_addr>
        \langlerule>
         <rule name="BOOTP_CLIENT" direction="UP">
           <protocol>17</protocol>
           <src_port>68</src_port>
           <dst_port>0</dst_port>
          <dst_addr>0</dst_addr>
        \langle/rule\rangle <rule name="DNS_UDP" direction="BOTH">
           <protocol>17</protocol>
           <src_port>0</src_port>
           <dst_port>53</dst_port>
           <dst_addr>0</dst_addr>
        \langlerule>
         <rule name="DNS_TCP" direction="BOTH">
           <protocol>6</protocol>
           <src_port>0</src_port>
          <dst_port>53</dst_port>
          <dst_addr>0</dst_addr>
        \langle/rule>
         <rule name="ICMP" direction="BOTH">
           <protocol>1</protocol>
           <icmp_type>ALL</icmp_type>
           <icmp_code>ALL</icmp_code>
          <dst_addr>ALL</dst_addr>
         </rule>
```

```
 <rule name="CRLOCSP_TCP" direction="BOTH">
     <protocol>6</protocol>
     <src_port>0</src_port>
    <dst_port>80</dst_port>
    <dst_addr>ocsp.sectigo.com</dst_addr>
  \langlerule\rangle <rule name="NETBIOS_NAME" direction="BOTH">
     <protocol>17</protocol>
     <src_port>0</src_port>
     <dst_port>137</dst_port>
    <dst_addr>0</dst_addr>
  \langle/rule>
   <rule name="NETBIOS_DGRAM" direction="BOTH">
     <protocol>17</protocol>
     <src_port>0</src_port>
     <dst_port>138</dst_port>
    <dst_addr>0</dst_addr>
   </rule>
   <rule name="HTTPS" direction="BOTH">
     <protocol>6</protocol>
     <src_port>ALL</src_port>
     <dst_port>443</dst_port>
    <dst_addr>ALL</dst_addr>
  \langlerule\rangle <rule name="HTTP" direction="BOTH">
     <protocol>6</protocol>
     <src_port>ALL</src_port>
    <dst_port>80</dst_port>
    <dst_addr>ALL</dst_addr>
   </rule>
   <rule name="ISAKMP" direction="BOTH">
     <protocol>17</protocol>
     <src_port>500</src_port>
     <dst_port>500</dst_port>
     <dst_addr>tgbtest.dyndns.org</dst_addr>
  \langle/rule>
   <rule name="ESP" direction="BOTH">
     <protocol>50</protocol>
    <src_port>ALL</src_port>
    <dst_port>ALL</dst_port>
    <dst_addr>0</dst_addr>
  \langlerule>
   <rule name="ESP-NATT" direction="BOTH">
     <protocol>17</protocol>
     <src_port>4500</src_port>
    <dst_port>4500</dst_port>
    <dst_addr>tgbtest.dyndns.org</dst_addr>
   </rule>
\langlerules>
```

```
 <rulesets>
         <block_all>
          <rule_add>BOOTP_SRV</rule_add>
          <rule_add>BOOTP_CLIENT</rule_add>
          <rule_add>DNS_UDP</rule_add>
          <rule_add>DNS_TCP</rule_add>
          <rule_add>ICMP</rule_add>
         </block_all>
         <beacon>
          <rule_add>DNS_UDP</rule_add>
          <rule_add>DNS_TCP</rule_add>
          <rule_add>BEACON</rule_add>
          <rule_add>CRLOCSP_TCP</rule_add>
         </beacon>
         <cpd>
          <rule_add>DNS_UDP</rule_add>
          <rule_add>DNS_TCP</rule_add>
          <rule_add>CPDWEB</rule_add>
          <rule_add>HTTPS</rule_add>
         </cpd>
         <service_flows>
          <rule_add>BOOTP_SRV</rule_add>
          <rule_add>BOOTP_CLIENT</rule_add>
          <rule_add>DNS_UDP</rule_add>
          <rule_add>DNS_TCP</rule_add>
          <rule_add>ISAKMP</rule_add>
          <rule_add>ESP</rule_add>
          <rule_add>ESP-NATT</rule_add>
         </service_flows>
       </rulesets>
     </filter_mode>
   </dialer_params>
</tgbconfig>
```
## <span id="page-32-0"></span>**6.3 Exemple de fichier de règles du Mode filtrant : Windows Remote Desktop**

Cet exemple reprend les règles par défaut. Les modifications à apporter pour le faire fonctionner avec Windows Remote Desktop figurent en orange.

```
<?xml version="1.0" encoding="ISO-8859-1"?>
<tgbconfig>
   <dialer_params>
     <filter_mode>
       <rules>
         <rule name="RDP_SRV_TCP" direction="BOTH">
           <protocol>6</protocol>
           <src_port>3389</src_port>
          <dst_port>0</dst_port>
          <dst_addr>0</dst_addr>
        \langlerule\rangle <rule name="RDP_SRV_UDP" direction="BOTH">
           <protocol>17</protocol>
           <src_port>3389</src_port>
          <dst_port>0</dst_port>
          <dst_addr>0</dst_addr>
        \langlerule\rangle <rule name="DEFAULT_BOOTP_SRV" 
direction="DOWN">
           <protocol>17</protocol>
           <src_port>0</src_port>
          <dst_port>67</dst_port>
          <dst_addr>0</dst_addr>
         </rule>
         <rule name="DEFAULT_BOOTP_CLIENT" 
direction="UP">
           <protocol>17</protocol>
           <src_port>68</src_port>
          <dst_port>0</dst_port>
          <dst_addr>0</dst_addr>
        \langle/rule\rangle <rule name="DEFAULT_DNS_UDP" direction="BOTH">
           <protocol>17</protocol>
           <src_port>0</src_port>
          <dst_port>53</dst_port>
           <dst_addr>0</dst_addr>
         </rule>
```

```
 <rule name="DEFAULT_HTTPS" direction="BOTH">
     <protocol>6</protocol>
     <src_port>0</src_port>
     <dst_port>443</dst_port>
    <dst_addr>0</dst_addr>
  \langlerule\rangle <rule name="DEFAULT_HTTP" direction="BOTH">
     <protocol>6</protocol>
     <src_port>0</src_port>
     <dst_port>80</dst_port>
    <dst_addr>0</dst_addr>
  \langle/rule\rangle <rule name="DEFAULT_ISAKMP" direction="BOTH">
     <protocol>17</protocol>
     <src_port>0</src_port>
    <dst_port>500</dst_port>
    <dst_addr>0</dst_addr>
  \langlerule>
   <rule name="DEFAULT_ESP" direction="BOTH">
     <protocol>50</protocol>
     <src_port>0</src_port>
    <dst_port>0</dst_port>
    <dst_addr>0</dst_addr>
  \langlerule\rangle <rule name="DEFAULT_ESP_NATT" direction="BOTH">
     <protocol>17</protocol>
     <src_port>0</src_port>
    <dst port>4500</dst port>
    <dst_addr>0</dst_addr>
   </rule>
\langlerules>
 <rulesets>
   <beacon>
       <rule_add>RDP_SRV_TCP</rule_add>
      <rule_add>RDP_SRV_UDP</rule_add>
    <rule_add>DEFAULT_HTTPS</rule_add>
    <rule_add>DEFAULT_DNS_UDP</rule_add>
   </beacon>
   <block_all>
      <rule_add>RDP_SRV_TCP</rule_add>
      <rule_add>RDP_SRV_UDP</rule_add>
    <rule_add>DEFAULT_BOOTP_SRV</rule_add>
    <rule_add>DEFAULT_BOOTP_CLIENT</rule_add>
    <rule_add>DEFAULT_DNS_UDP</rule_add>
   </block_all>
```
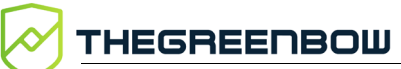

```
 <cpd>
            <rule_add>RDP_SRV_TCP</rule_add>
            <rule_add>RDP_SRV_UDP</rule_add>
          <rule_add>DEFAULT_HTTP</rule_add>
          <rule_add>DEFAULT_DNS_UDP</rule_add>
         </cpd>
         <service_flows>
            <rule_add>RDP_SRV_TCP</rule_add>
            <rule_add>RDP_SRV_UDP</rule_add>
          <rule_add>DEFAULT_BOOTP_SRV</rule_add>
          <rule_add>DEFAULT_BOOTP_CLIENT</rule_add>
          <rule_add>DEFAULT_DNS_UDP</rule_add>
          <rule_add>DEFAULT_ISAKMP</rule_add>
          <rule_add>DEFAULT_ESP</rule_add>
          <rule_add>DEFAULT_ESP_NATT</rule_add>
         </service_flows>
      </rulesets>
     </filter_mode>
   </dialer_params>
</tgbconfig>
```
## <span id="page-35-0"></span>**7 Contact**

#### <span id="page-35-1"></span>**7.1 Information**

Toutes les informations sur les produits TheGreenBow sont disponibles sur le site : [https://thegreenbow.com/.](https://thegreenbow.com/)

### <span id="page-35-2"></span>**7.2 Commercial**

Contact téléphonique : +33.1.43.12.39.30

Contact mail : [sales@thegreenbow.com](mailto:sales@thegreenbow.com)

#### <span id="page-35-3"></span>**7.3 Support**

Le site TheGreenBow propose plusieurs pages concernant le support technique des logiciels :

#### **Aide en ligne**

<https://thegreenbow.com/fr/support/assistance/>

#### **FAQ**

<https://thegreenbow.com/fr/faq/>

#### **Formulaire de contact**

Le support technique est accessible via un formulaire disponible sur le site TheGreenBow à l'adresse : [https://thegreenbow.com/fr/support/assistance/support-technique/.](https://thegreenbow.com/fr/support/assistance/support-technique/)

## **Vos connexions protégées** en toutes circonstances

28, rue Caumartin 75009 Paris — France

[sales@thegreenbow.com](mailto:sales@thegreenbow.com) [www.thegreenbow.com](https://thegreenbow.com/) www.thegreenbow.com